Applied Information Technology And Computer Science Vol. 3 No. 2 (2022) 757-775 © Universiti Tun Hussein Onn Malaysia Publisher's Office

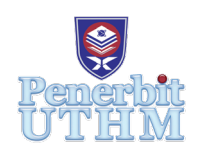

# **AITCS**

Homepage: http://publisher.uthm.edu.my/periodicals/index.php/aitcs e-ISSN :2773-5141

# **Grodeliveryo: Mobile Application for Grocery, Purchasing and Delivery**

# **Kugenthiren A/L Kaliappen**<sup>1</sup> **, Hannani Aman**<sup>1</sup> \*

1 Fakulti Sains Komputer dan Teknologi Maklumat, Universiti Tun Hussein Onn Malaysia, Parit Raja, Batu Pahat, 86400, MALAYSIA

DOI: https://doi.org/10.30880/aitcs.2022.03.02.046 Received 09 August 2022; Accepted 25 October 2022; Available online 30 November 2022

**Abstract**: Grodeliveryo: Mobile Application for Grocery, Purchasing, and Delivery is an application that connects a staff of the store and its customers. Valli Store is a grocery store that sells groceries with their traditional process, where the purchase needs to be made there with cash only. Also, the store stock management is not handling systematically. The stock needs to buy are written on paper for the store purchase to their dealer. The system provides seven modules including login, registration, manage groceries, cart, notification, feedback and generate report. This project is based on a mobile based application, so Unity and Visual Studio Code is used to develop the application. This project was implemented using the SDLC model. The development of this system will enable efficient grocery management and delivery management for deliver grocery orders. All the testing for the developed application has been tested successfully. Finally, Grodeliveryo managed to help the staff runs groceries efficiently and customer can also buy and track their purchases efficiently.

**Keywords**: Grodeliveryo, grocery, delivery

# **1. Introduction**

Delivery is a bringing of letters, parcels, or other goods to someone's house or places that they need to be send. The delivery service is the sum of the facilities and deals that a company offers to the customers. In this modern world, delivery service more efficient and also more profitable for both client and customer [1].

In this project the investigation is conducted in a store named Valli store. Valli groceries store in the nearest grocery store to local people stayed in Bahau, Negeri Sembilan. The investigation took this project to get the existing process in the business and also among the customers. By the results of the investigation, the owner and the worker have talked about the businesstechnique and the problems faced in the business. The owner also talks about the business crisis. Especially, during lockdown the store faced multiple issues. Valli store was forced to sell a limited number of groceries in the store. Valli store does not have the proper management to develop the store. In the current process, some of the customers lost precious time on searching for fresh groceries in Valli groceries Store. The customer has fewer options to buy fresh groceries in Valli Store. In some circumstances, customers are not able to buy the groceries that they needed. It makes customers uncomfortable go to different stores to buy what they needed. All three objectives of the project are to design, develop and test the Grodeliveryo application. All three objectives are to design the Grodeliveryo application using an object-oriented approach, to develop the Grodeliveryo application for the Valli store and to test the developed function of Grodeliveryo application.

Hence, my project Grodeliveryo is to make the groceries that they need will be available and get it on time. First of all, once the customer registered the account on the application the system will automatically display the list of groceries. After that, the selected groceries by the customer will be shown in the cart. Customers will have the option on pick up the groceries or delivering them to the home and paying it by cash on delivery.

This article is organized into five sections. The first part is an introduction describing the context of the project. The second section describs the analysis of the relevant work. In the third section, the methodology is explained. The implementation and testing of this system are developed in the fourth section. In the last section, a conclusion with some instructions for future employment is given.

#### **2. Related Work**

.

Android applications are organized as a collection of components. There are four types of components and applications can be composed of one or more each type [2]. Online ordering and prebooking system are allowing customers and administrator to order and purchased the required groceries through an android application using an Internet connection [3]. Mobile apps are great tools for customer engagement. Android application is the most convenient of ordering from any place at any time nowadays. The items display, purchase orders, delivery, and registration of customers are performed in the android application. Internet connection is needed to order any groceries from the store. Internet connection will be considered as a most important requirement to the application. The order cannot be made until there is no Internet connection to the application.

Three existing systems are studied and analyzed to get more information to develop the Grocery Delivery System. The existing system studied include Borzo, Bungkusit and Speedgrocer. Borzo is a parcel delivery application that assists users in selecting the time and date to deliver their parcel. It is a mobile-based application and web-based system and was founded by Mike Alexandrovksi. According to the Malaysian Business, Borzo was able to increase over 1000% in courier registration over the past year, from 10,000 couriers in February 2020 to a shy of 150,000 couriers by August 2021. Borzo says it customer base of 2 million users, 2.5 million couriers and operates in 10 countries, including Brazil, India, Indonesia, Korea, Malaysia and etc [4].

It is an Android-based application and was founded by Tim. Bungkusit is a 24/7 application that will give the customer unlimited services to the customer. This application declared that an individual or a customer can use this application. The application helps a person to get a delivery parcel to other locations. They will also get commissions from it. This application creates a job opportunity to the unemployed person. This application consists of two main features which is food and parcel delivery system.

SpeedGrocer is an online grocery ordering and delivery application. It is a mobile-based system and was also founded by Cubixi Worldwide (M) SDN. BHD. This system empowers customers to choose their groceries and can request delivery. Order reports also will be generated for the user which help them to trace and manage their order made. The feedback is also used in this system which helps them to know about the quality of the products delivered by rating them. The online ordering and delivery information will be stored in the database when the customer orders anything while the administrator can manage the order through his administrator module.

The developed system will be the super one system compared to the other three. Most systems are not able to give customers enough features or requirement which make them to subscribe several companies. This kind of dealership will reduce the profit of the company. The cost of services provided by the system will increase. The developed Grodeliveryo system will have a better order and delivery system.

Three exixting mobile applications were studied and analyzed to get more detail to develop and enhance the Grodeliveryo application. The three existing systems are Borzo, Bungkusit and SpeedGrocer [5] [6] [7]. The three existing systems are studied and compared to the features of the proposed system.

| Features/System                      | <b>Borzo</b>                          | Bungkusit                        | SpeedGroccer                 | Grodelivery: Mobile application<br>for Grocery, Purchasing and<br>Delivery |
|--------------------------------------|---------------------------------------|----------------------------------|------------------------------|----------------------------------------------------------------------------|
| System type                          | Android & Web<br>based<br>application | Android-<br>based<br>application | Android-based<br>application | Android-based application                                                  |
| Integrated external<br>google plugin | Not Available                         | <b>Not</b><br>Available          | Not Available                | Available                                                                  |
| Login module                         | Available                             | Available                        | Available                    | Available                                                                  |
| Registration module                  | Available                             | Available                        | Available                    | Available                                                                  |
| Purchase module                      | Not Available                         | Available                        | Available                    | Available                                                                  |
| Cart module                          | Available                             | Available                        | Available                    | Available                                                                  |
| Parcel module                        | Available                             | Available                        | Not available                | Not available                                                              |
| Manage module                        | Not Available                         | Available                        | Available                    | Available                                                                  |
| Generate report<br>module            | Available                             | Available                        | Available                    | Available                                                                  |
| Notification module                  | Available                             | Available                        | Available                    | Available                                                                  |
| Feedback Module                      | Available                             | Available                        | Available                    | Available                                                                  |

**Table 1: Comparison between existing system and developed system**

#### **3. Methodology**

Software Development Life Cycle is a technique that structuralizes on managing a software project [8] This project was prepared and developed according to Creswell's framework for research design which outlines characteristics of the quantitative method research approach [9]. The SDLC selected suitable for building this project because SDLC assumes that the project requirements are clear and the customer and project manager have a unified and clear vision about the end result. Hence, the project divides into several phases which contain its main goal respectively. Thus, the requirement of the Grodeliveryo application will be collected at the beginning of the process and the development will be built afterward without any issues.

The requirement analysis phase is the phase the place where the requirement is gathered. It is first starting with the planning phase which an overview of the Grodeliveryo application on how it is developed and what phase will be undergone until a final system. The analysis phase will work on the requirement determination by interacting with the stakeholder of the system. Design phase play's role in designing all the needs derived from the analysis phase. The activities include the design of the system database and design the user system interface. The implementation phase involves the interpretation of the results of the analysis and design through the development of program code. System testing is done once the system is developed so that the system works as it has been specified. Each of SDLC phases, task and output is summarized in Table 2.

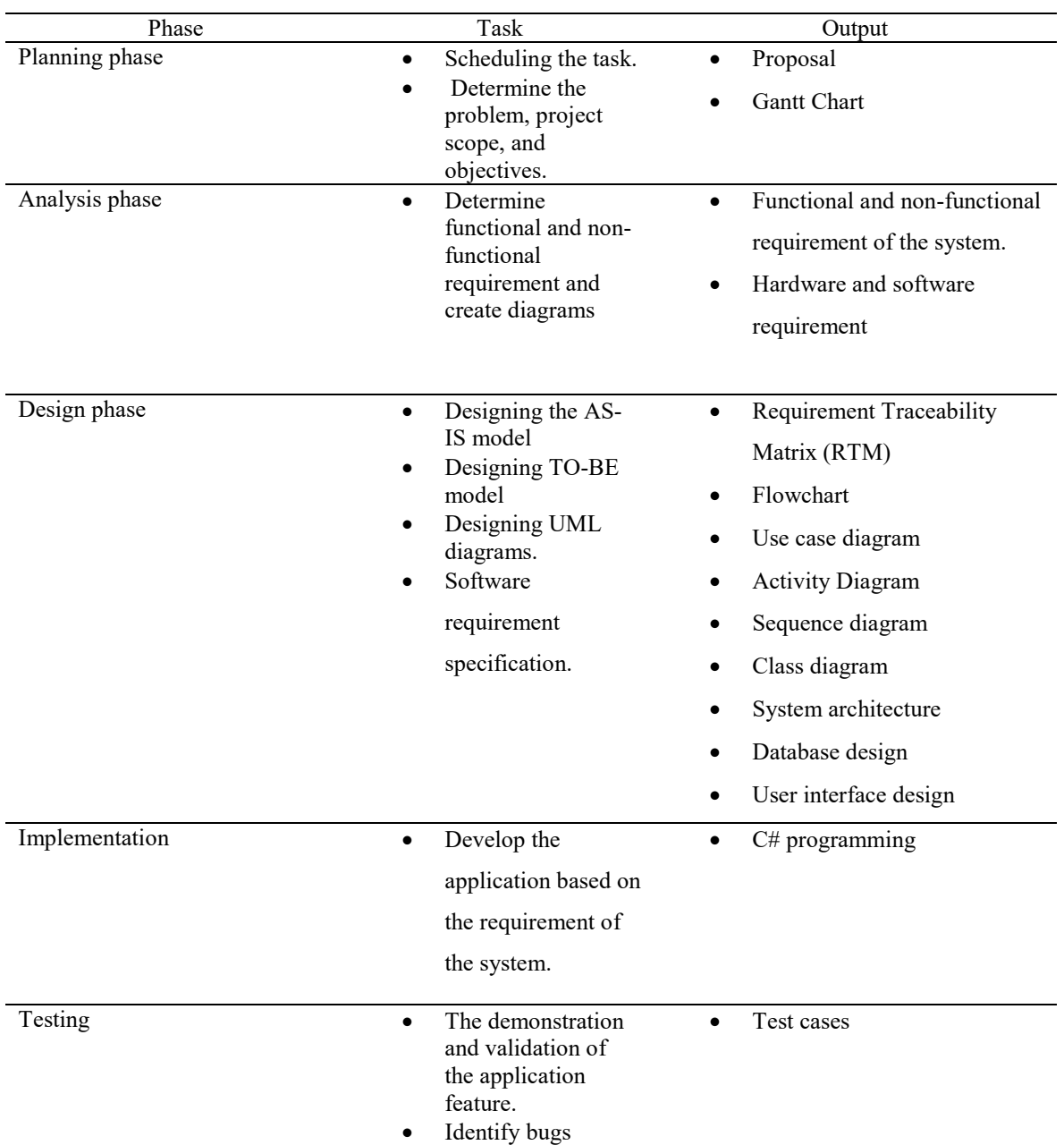

# **Table 2: Software Development Phases and Its Activity**

# **3. Analysis and design**

The task of needs analysis is to gain a detailed understanding of the specification needs of the project. During system requirements analysis, framework development for applications is generated that provides a foundation for all future design and development processes. The purpose of the system requirement analysis

and design of the Grodeliveruo application. Functional module of the system is summarized in Table 3. It contains seven main modules which are login, registration, cart module, manage groceries module, Notification, Feedback and Generate report.

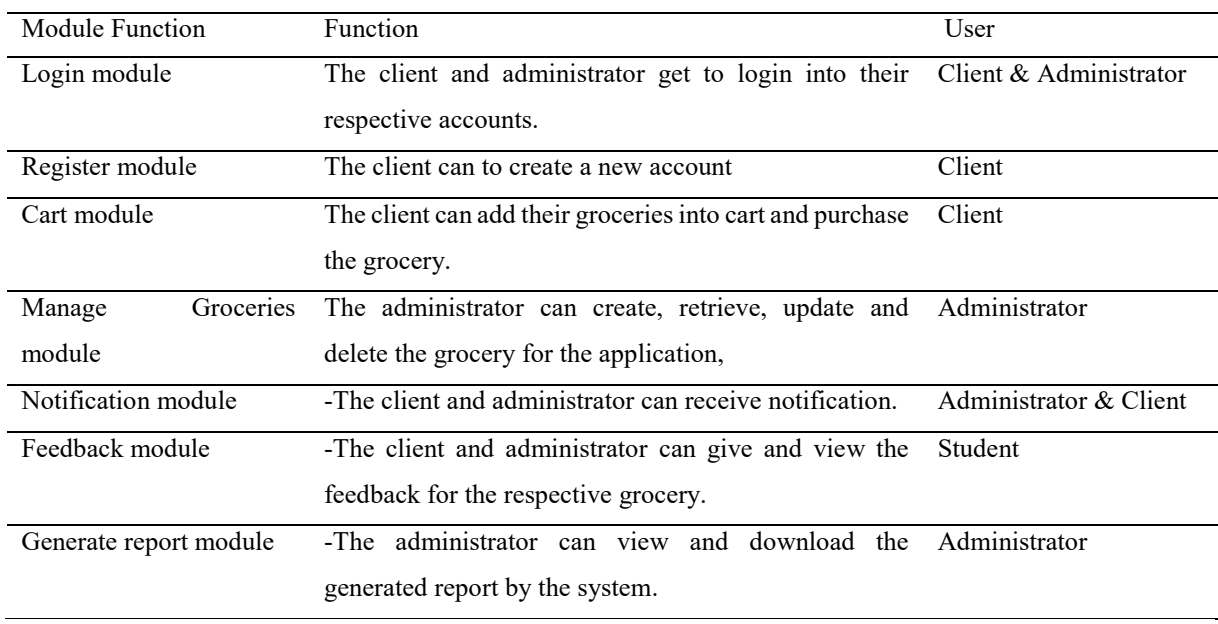

#### **Table 3: System's functional Model**

System analysis is an analysis of requirements for determining specification for the system. Functional requirement for this system is presented in Table 4 in Appendix and on another hand, it is often called "quality requirement" which describe the attribute of the system in several aspect such as performance, operational, localization and security. Table 5 shows the non-functional requirement of the Groceliveryo application.

# **Table 5: Non-functional requirement**

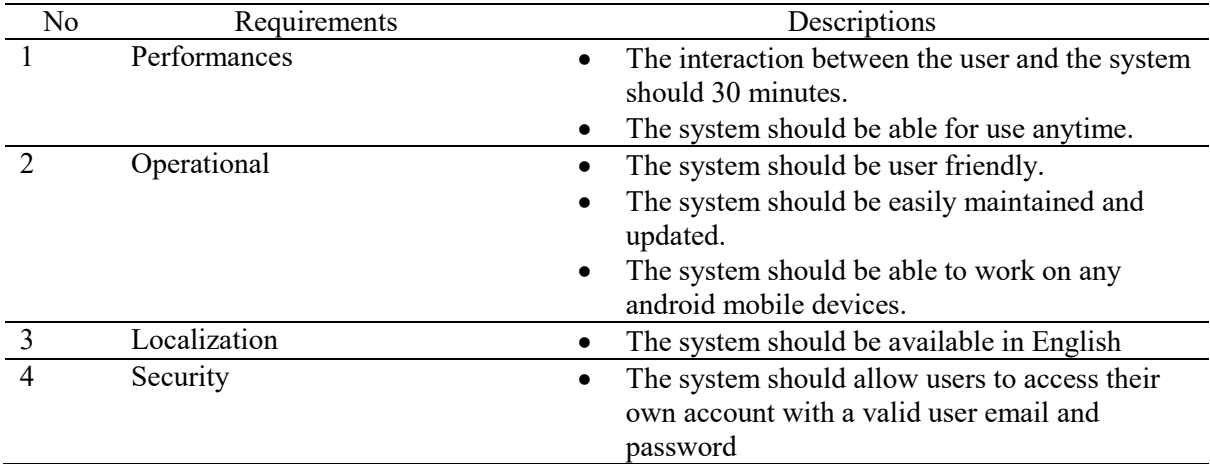

User needs analysis will assist in clearly defining the actual user needs. Consumer satisfaction is one of the key markers of whether a system is successful or not. Analysis of user needs will help to clearly define the actual user needs. There are two users who are administrator and Customers for the developed application. Table 6 shows the user requirements for each system.

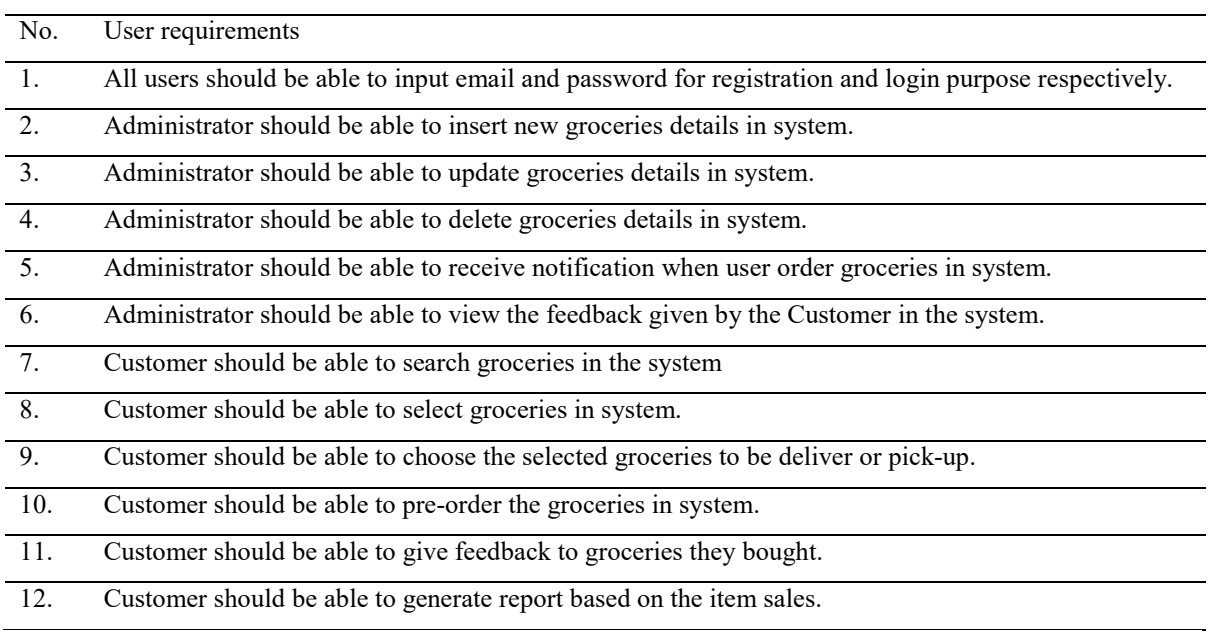

#### **Table 6: User requirement**

Use cases is a processes creation at the most coarse‐grained level has present scope. Actors present context [10]. Use case diagram that represents the overall activity of the Grodeliveryo is provided in this section. There is a total of 7 use cases representing 6 main modules of the system. The main modules are login, registration, cart, manage grocery, notification and feedback module. Figure 1 shows the use case diagram of the developed system.

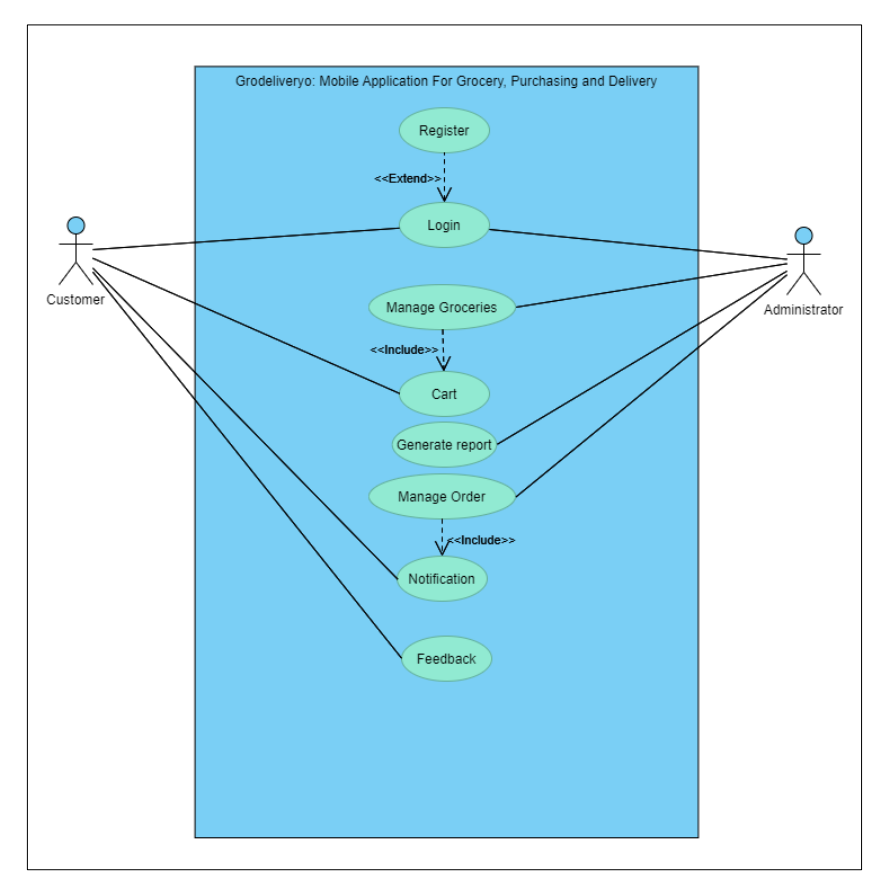

# **Figure 1: Use Case Diagram**

The class diagram for the developed Grodeliveryo application is shown in Figure 2.

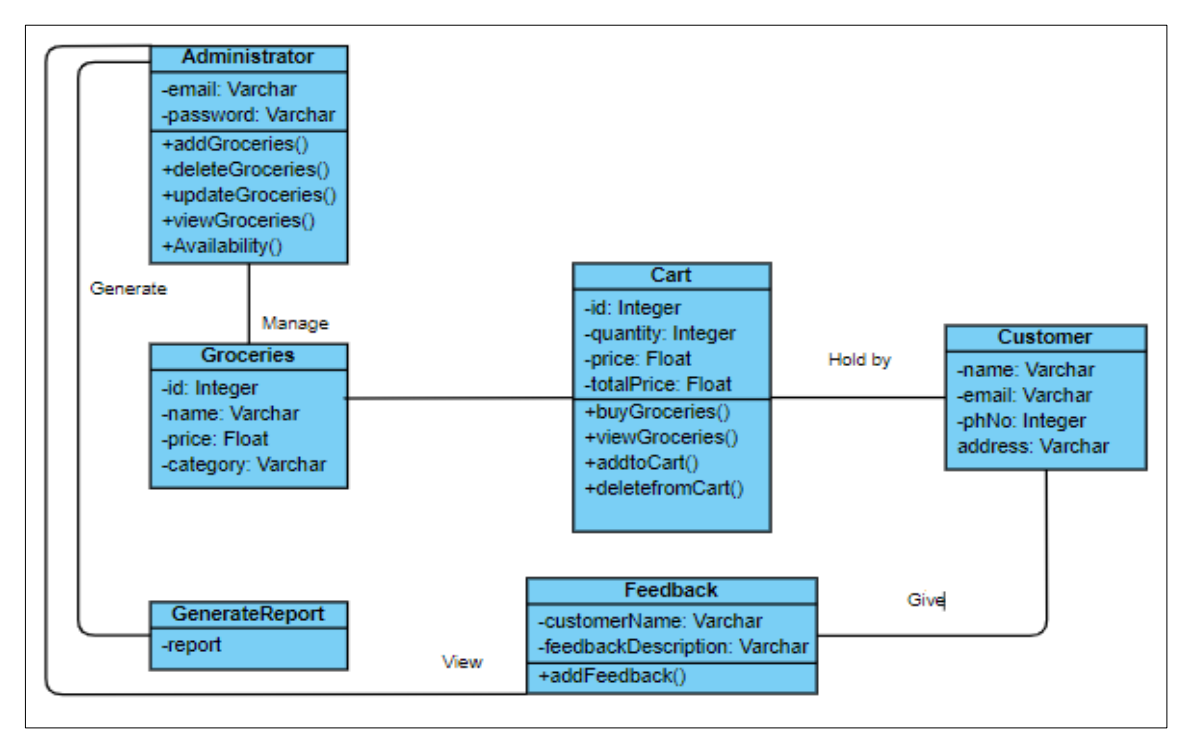

**Figure 2: Class Diagram**

Figure 3 and figure 4 shows the flowchart for Grodeliveryo: Grocery, Purchasing and Delivery.

A database schema is an abstract design representing the data stored in a database. A database schema also establishes the organization of data and the relationships between tables of a database. The database schema of the developed system is as follows:

- i) Users ( user id, username, password)
- ii) Profile (user\_id, fullname, contact\_number, address, userlevel)
- iii) Grocery (user id, image, name, price, Quantity, Category, NewProduct, keyword)
- iv) Cart (user\_id, imageData, groceryName, groceryPrice, quantity)
- v) Groceryorder (user\_id, grocery\_name, grocery\_quantity, grocery price, deliveryoption, preorder, datetime, paid)
- vi) Notification (user id, Message, IsRead)
- vii) Feedback (user id, Feedback Message)
- viii) Report (user id, user fullname, user totalprice, date)

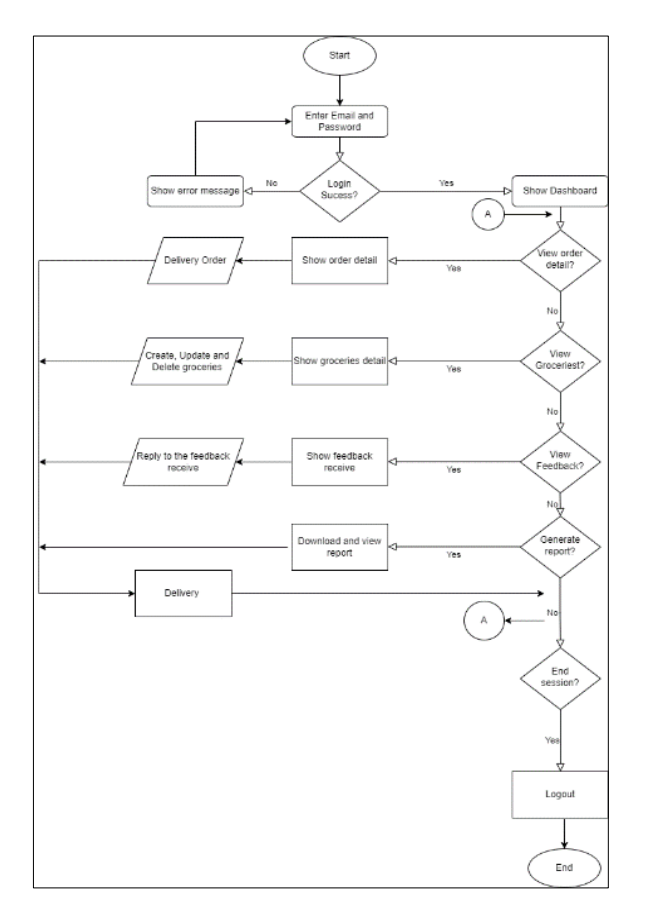

**Figure 3: Flowchart Grodeliveryo: Grocery, Purchasing and Delivery for administrator**

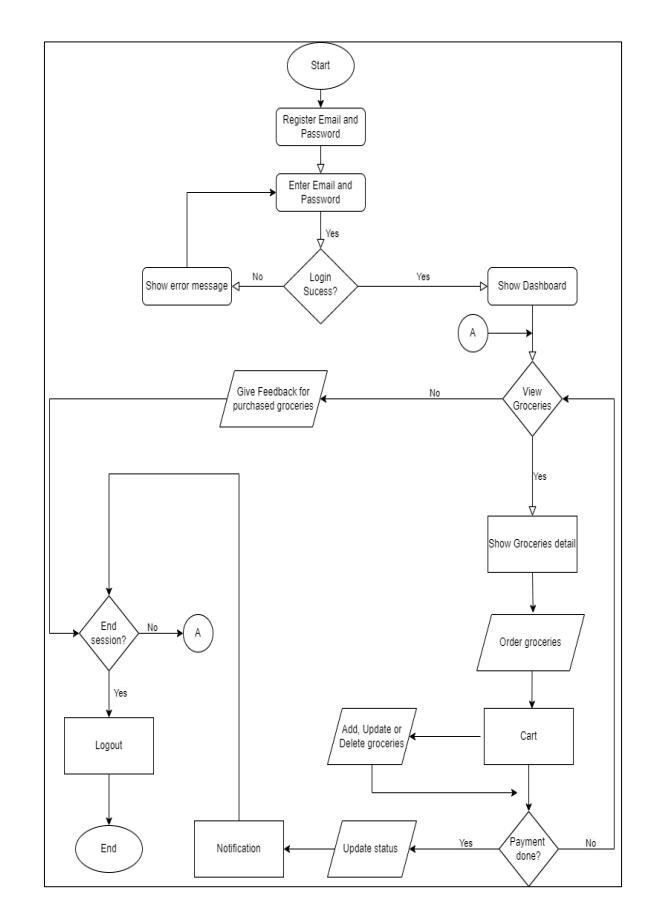

**Figure 4: Flowchart Grodeliveryo: Grocery, Purchasing and Delivery for customer**

#### **4. Results and Discussion**

A mobile-based system designed for both Grodeliveryo administrator and customers. It is optimized for better use for both.

#### **4.1 System Implementation**

Softwares that help to succeed the Grodeliveryo application are Microsoft Visual Studio Code and Unity. The coding part is using  $C#$  as a programming language for connections to databases. Firstly, users need to login before they use the system. If the users are new to the application, they can sign up a new account by clicking the "Sign up" button.

In the registration module, user can enter their name, contact number, address, email and password. After the registration is done successfully, they will redirect to the login page. The customers can view their dashboard with menu options, search bar, notification, cart and categories. Customer can choose their items and can add them to the cart module. The cart module helps them to view the quantity and price of the added items. Moreover, customers can choose the delivery type which are delivery or take away. If they chose delivery, they can choose either it is on that time or pre-order.

After the customer made orders, the administrator can view all the orders in the View order module. Furthermore, the administrator can deliver the groceries to the address given by the customer. Customers can give their feedback after the order is delivered in the feedback module. The customer can get notifications when they enter their new account after the purchase is made and also during the delivery time.

For admin modules, the admin can view the menu option, log out, add grocery, update grocery, view order, view feedback and also the stock. In add grocery module administrator can add the grocery name, price, quantity, keyword, category and newly added item. The add grocery button helps to send all the information to the database. These added groceries will be displayed in customers homepage. The admin also can update the added groceries in the update module. The name, price and image of the grocery item can update by the administrator in update module. The administrator also can delete the groceries by clicking the delete button.

This interface is a scrollable interface that list all the groceries available. The feedback given by the customers can be viewed in View Feedback. The feedback interface helps the customer to give their feedback on the groceries and service after the purchase. The administrator can view all the feedback to improve and upgrade the service even better. Groceries items quantity can be monitored in the stock interface. The administrator can view the quantity to make the next purchase with his supplier before it goes to zero. The view order details make administrator can view the customer's name, address, phone number, ordered groceries, delivery option, delivery date and time and also the total price. The administrator can also click the route button to redirect to the customer's address using google map.

The administrator can view the total sales of the month and year by clicking the generate report button. The total sales of the month and year are shown at the bottom right corner. The administrator can print the month and year sales by clicking the print button at the top right.

Figure 5 shows the user interface of the developed system's login page. The customers and admin will be using the same login page. Users just need an email and password to login into the system. Figure 6 shows the registration page of the user. The registration page is only restricted for the customer because the developed system will only have one administrator.

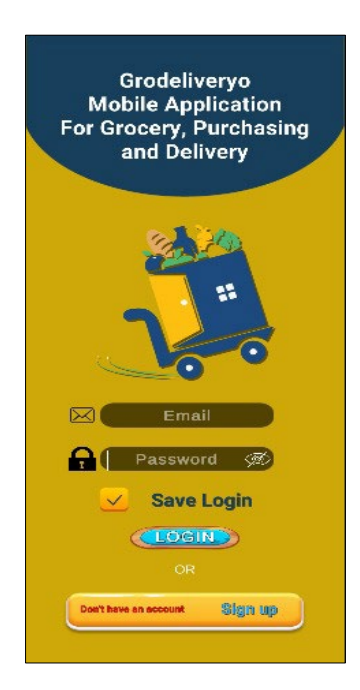

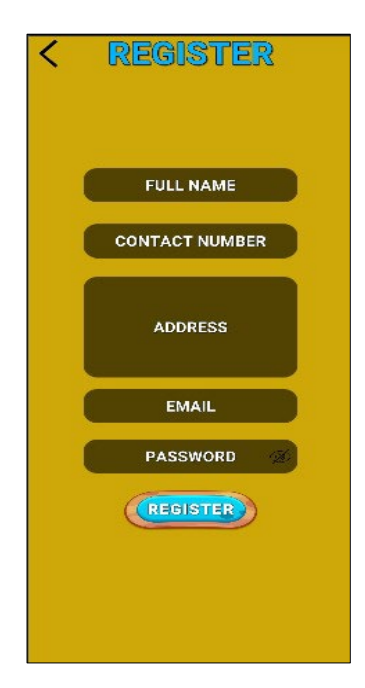

**Figure 5: Login Module Figure 6: System Dashboard for Administrator**

Moreover, figure 7 shows the dashboard of the customer where user can add the groceries to the cart by searching the grocery items in search option or click the category option. Figure 8 shows the admin dashboard where the admin can perform multiple activities such as add groceries, update groceries, view order, view feedback, stock and generate report.

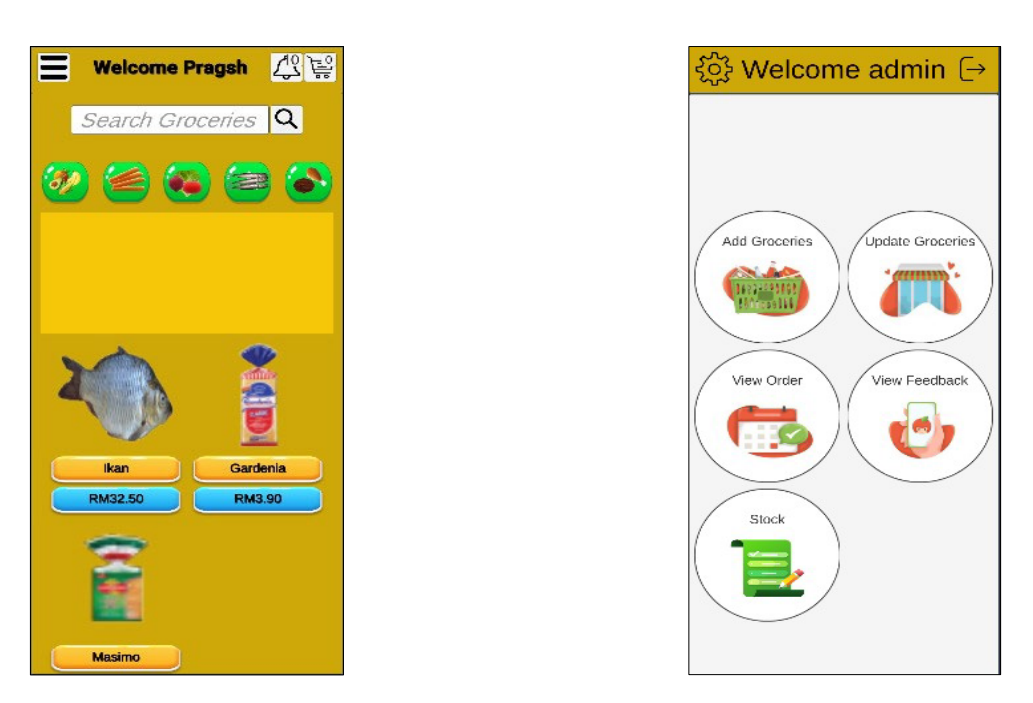

# Figure 7: System Dashboard for User Figure 8: System dashboard for administrator

Figure 9 shows the cart interface for customer where shows the added items details, delivery option, total price, date and time. Customer can click the minus and plus button to finalize their quantity of added grocery. Figure 10 depicts add grocery interface for admin where admin can add grocery image, name, price, quantity, keyword, category, and newly added grocery.

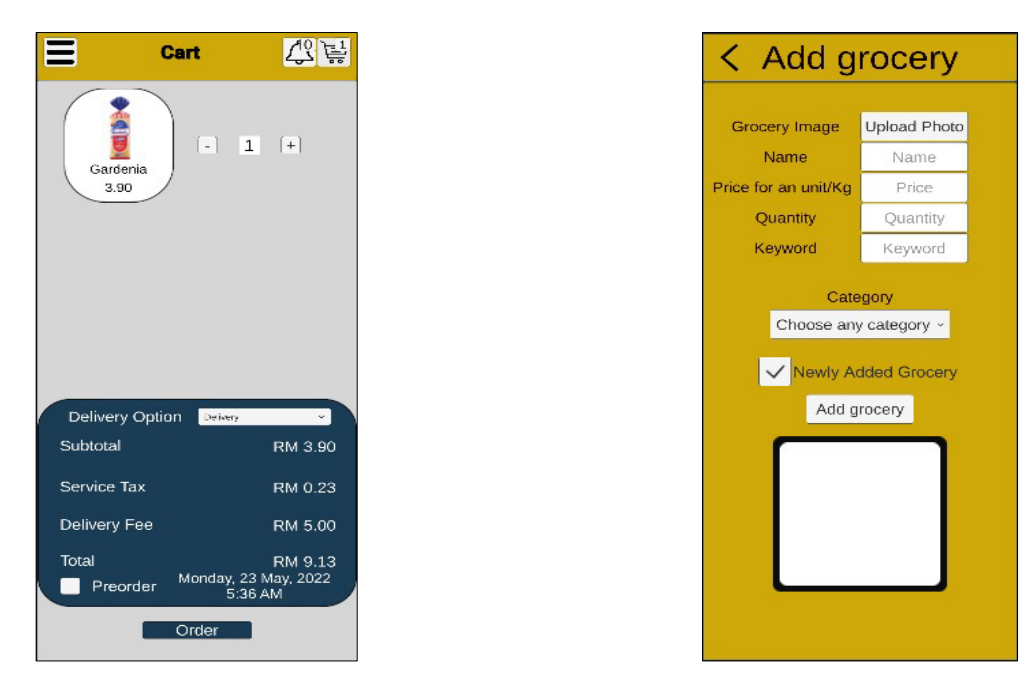

**Figure 9: Cart Interface Figure 10: Add groceries interface**

Figure 11 shows the update groceries interface where the admin can update the grocery image, name and price. Figure 12 shows the customer order details in view order interface where the admin can prepare and deliver the ordered items

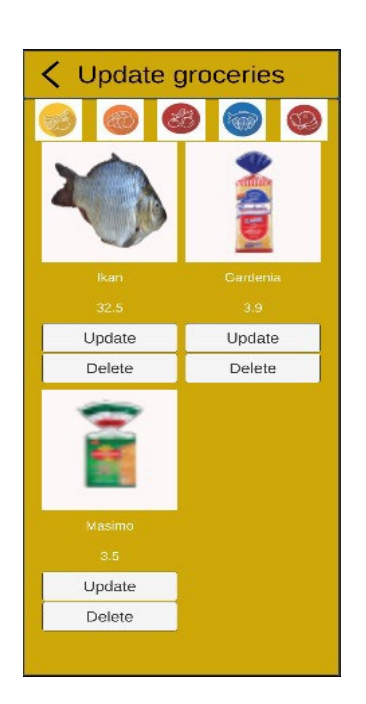

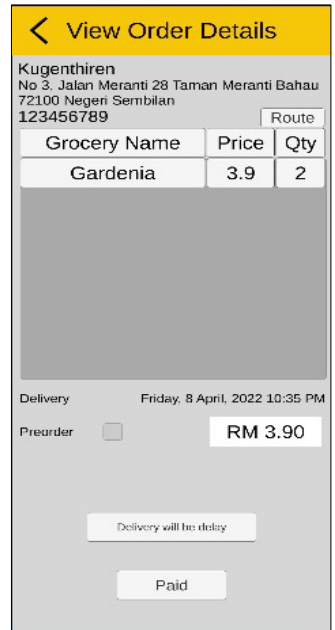

# **Figure 11: Update groceries interface Figure 12: View order**

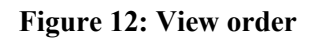

Furthermore, figure 13 shows the stock interface where the admin can monitor and add the groceries quantity. Figure 14 shows the feedback interface for customer where the customer can give their feedback.

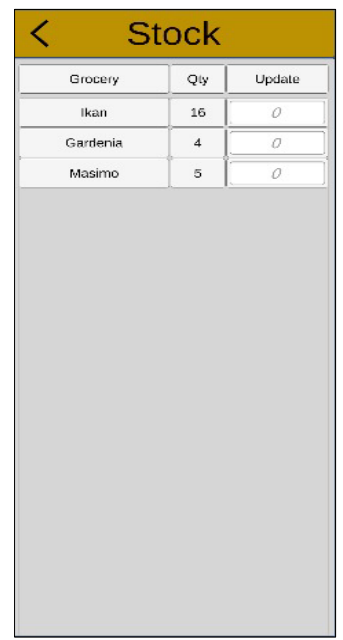

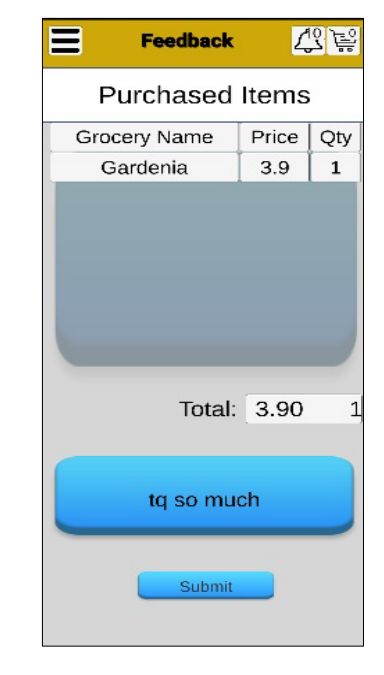

Figure 13: Stock interface Figure 14: Feedback interface for Customer

Figure 15 shows the notification interface of the customer where the customer received notifications when they order items or new to the application. Figure 16 shows the generate report interface where the admin can view and download the sales based on month and year.

.

| 탙 |
|---|
|   |
|   |
|   |
|   |
|   |
|   |
|   |
|   |
|   |
|   |
|   |
|   |
|   |
|   |

**Figure 15: Notification Interface Figure 16: Generate Report Interface** 

# **4.2 Test cases**

Table 7 in Appendix shows the test cases that used to summarize the system's functionality with all PASS status without any FAIL.

A questionnaire was designed and distributed to 10 respondents who will use the mobile application: the public and the owner of the Valli store. The questionnaire consists of a description of the functionalities and features of the system. The respondents provided the rank for the interface, starting from strongly agree to disagree strongly.

The result of acceptance testing conducted on ten respondents about the mobile application interface is shown in Figure 17. The Figure shows that 80 per cent of respondents strongly agree that the interface is user-friendly and convenient. In contrast, 20% of the respondents agree about the mobile application interface. It can be concluded that most of the respondents strongly agree that the user interface of The Mobile Grodeliveryo application is user-friendly.

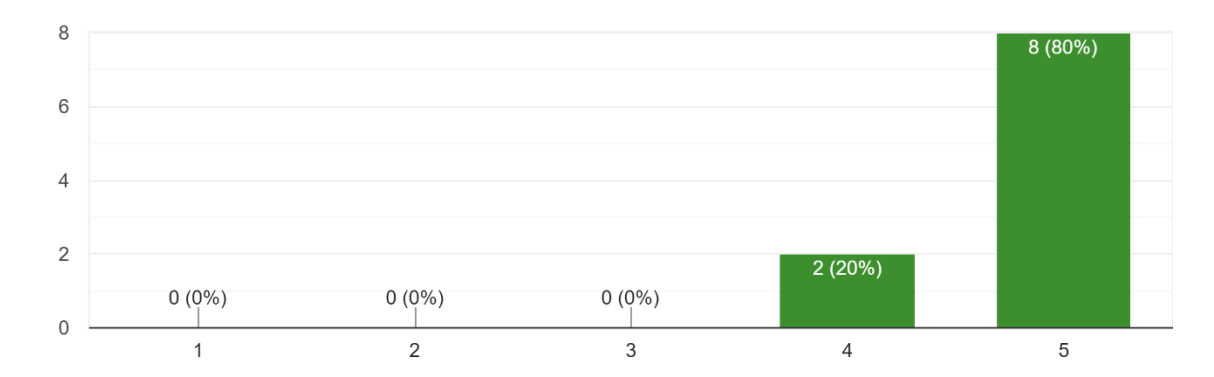

Do you find the interfaces user-friendly? 10 responses

Do you find the Grodeliveryo Application functionalities is useful?

#### **Figure 17: User acceptance question**

The result depicts the percentage of the user's satisfaction level with the functionalities provided by the Grodeliveryo application, such as the Notification, the feedback, and report modules, as shown in Figure 12. Based on the chart, around 90% of the users strongly agree with the service provided by the Grodeliveryo application. In comparison, 10% of the respondent agree with the functionalities of The Grodeliveryo application. There is no response such as uncertain, disagree, or strongly disagree from the respondents.

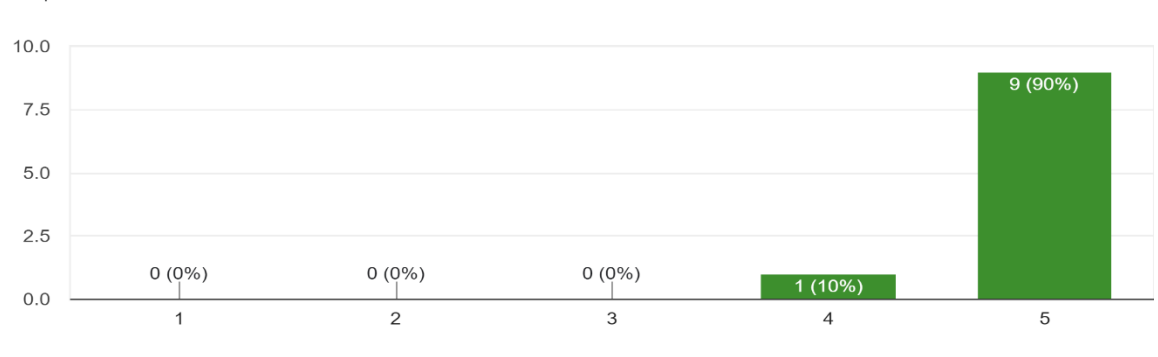

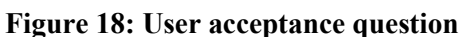

The propose system is successfully implemented. These systems have been fully developed and are being assessed with the prepared test cases. All test cases are show good performance with the unit.

#### **5. Conclusion**

10 responses

In conclusion, the Grodeliveryo: Mobile application for Grocery, Purchasing and Delivery is a best and an easy online grocery purchasing and delivery process application. Moreover, Grodeliveyo application tends to increase customers rate while the customers can save the precious time and energy. Nowadays, customers carried a lot works until they couldn't spend a proper shopping routine. This application can make customers to choose pre-order and delivery option. The application help customers can get a list of groceries that would help on knowing a lot of information about the grocery details before purchase it. Customers also can have a clear picture on the purchasing groceries. The Grodeliveryo application can help the owner to manage the groceries stock efficiently. Moreover, the owner can do the business without worrying about the SOP, if it's occurred again. The future improvement for the application are it will support Iphone Operating System (IOS) devices, enhance user interface by adding more user interface features and improve the report module like adding types of graphs. Finally, Valli store will have a great medium on selling the groceries without any problem with the developed application.

#### **Acknowledgment**

The authors would like to thank the Faculty of Computer Science and Information Technology, Universiti Tun Hussein Onn Malaysia for its support.

#### **Appendix**

#### **Table 4: Functional requirement**

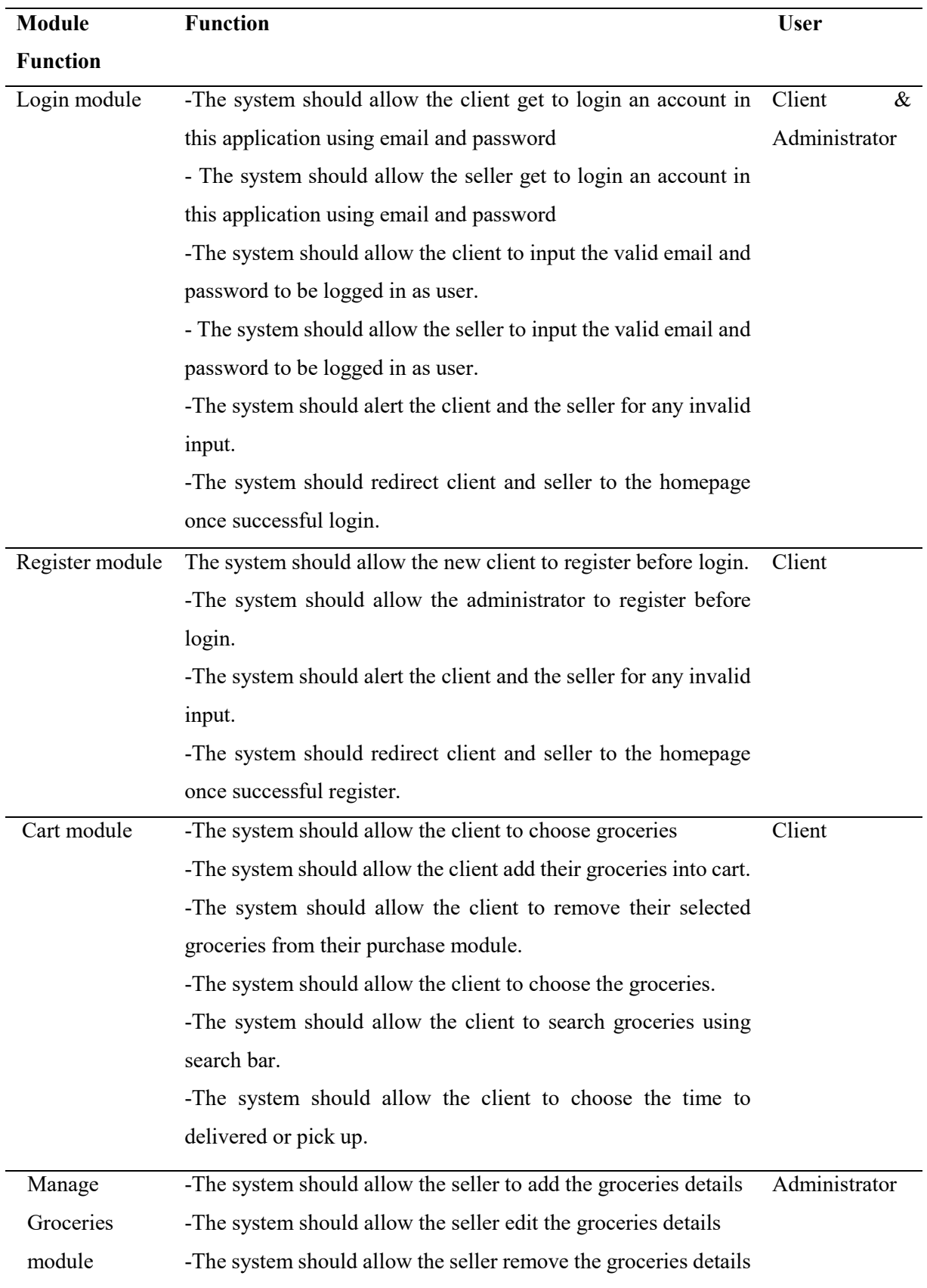

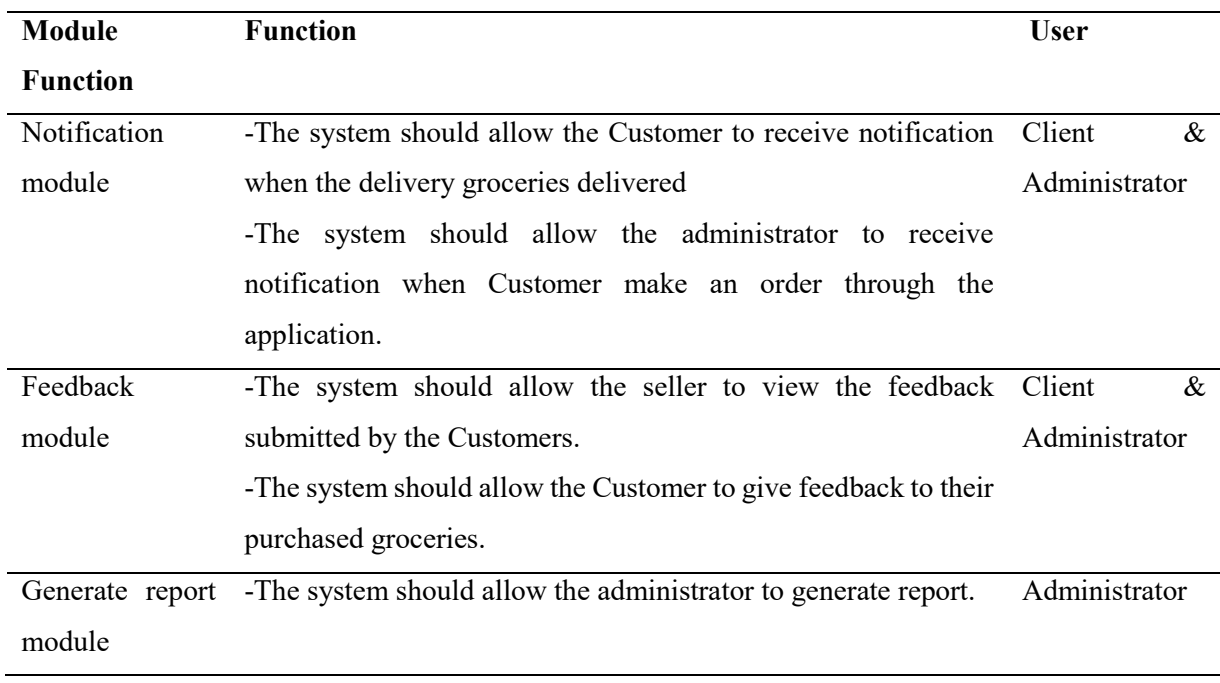

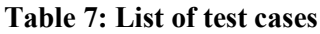

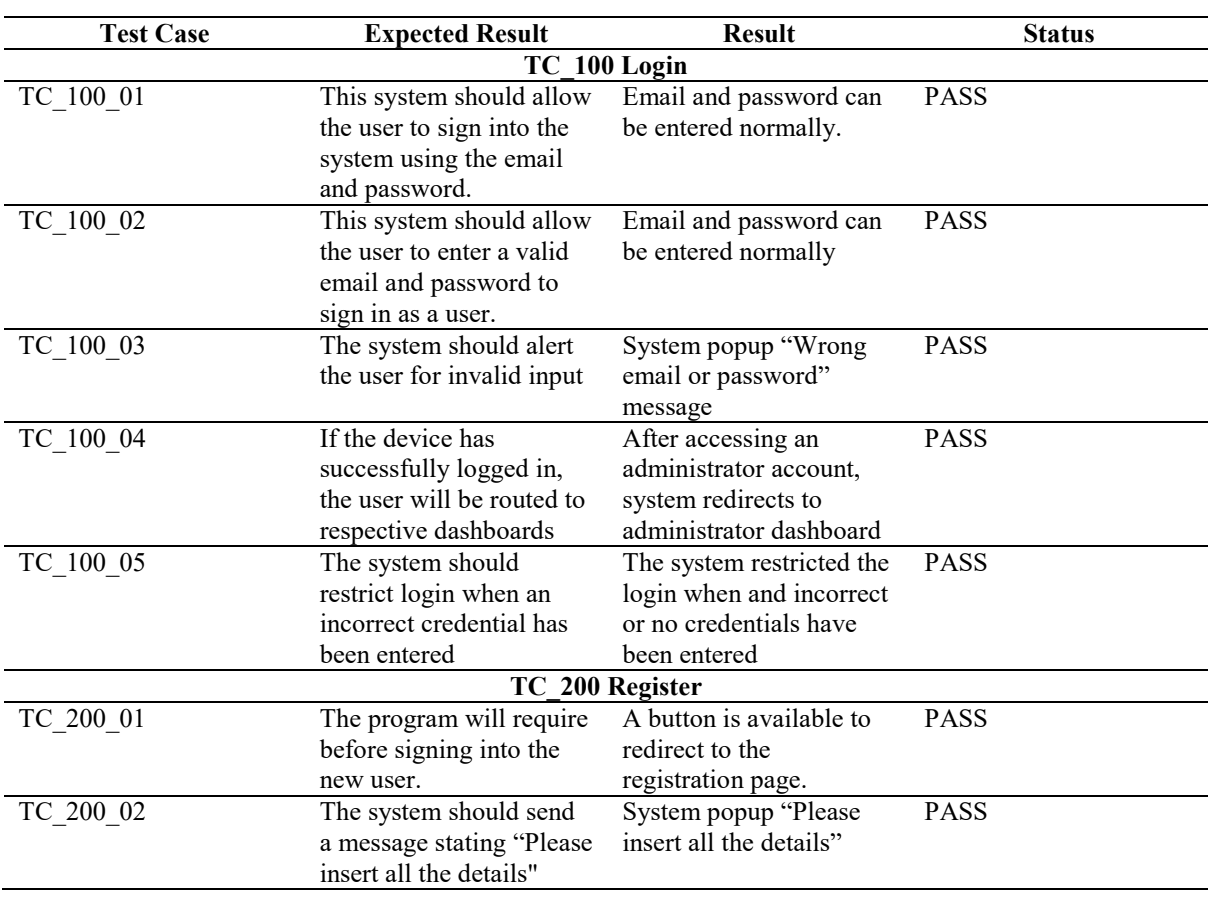

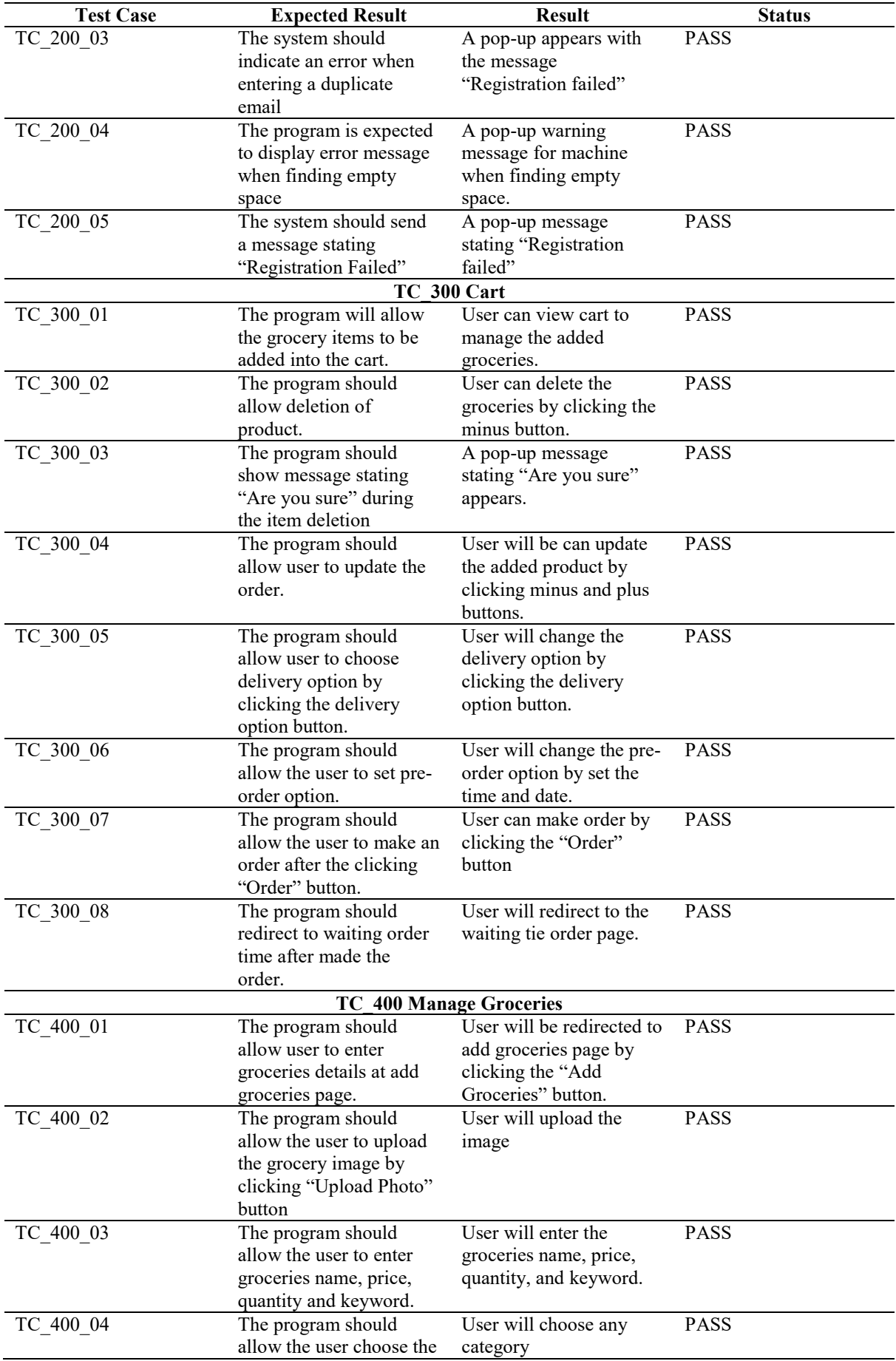

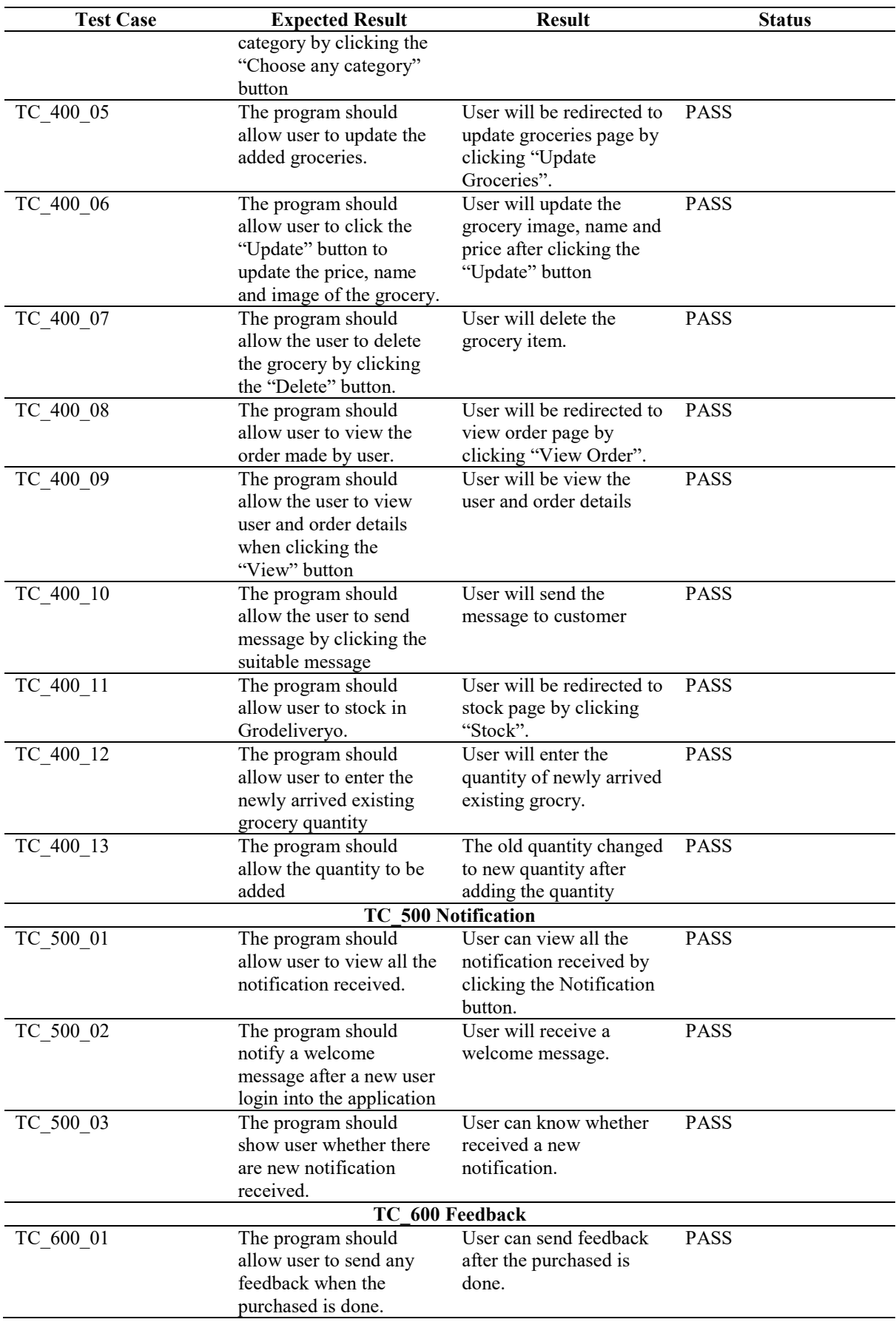

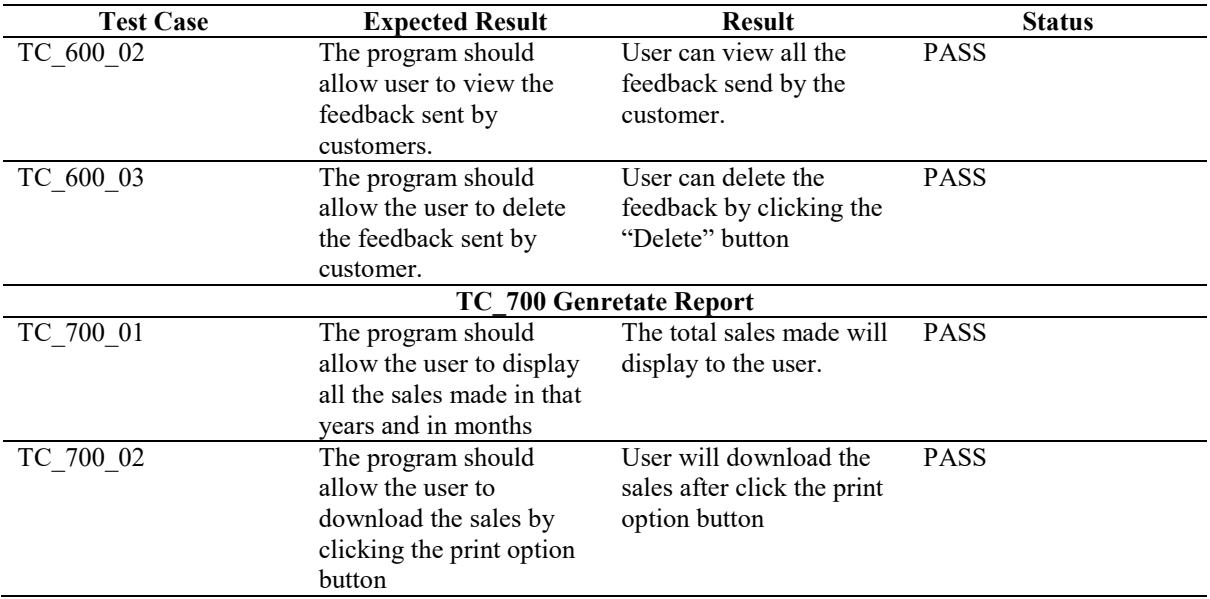

# **References**

- [1] D. A. Baldwin and P. D. Dickey, "Document Delivery Service," College & Research Libraries News, vol. 47, no. 11, pp. 704–708, 1986.
- [2] Alliance, O. H. (2011). Android overview. Open Handset Alliance, 8, 88-91
- [3] M. Bazard & S. Bhardwaj, "Overview on Android–The New Mobile Operating System," International Journal of Science, vol. 2, no. 1, pp. 25-34, 2011.
- [4] M. Butcher, "Borzo, a delivery startup which focuses on emerging economies, raises \$35m," Yahoo! News, 31-Aug-2021. [Online]. Available: https://techcrunch.com/2021/08/31/borzoa-delivery-startup-which-focuses-on-emerging-economies-raises-35m/?tpcc=ECTW2020 [Accessed: 01-Aug-2022].
- [6] (2017). Bungkusit (Version 10.2.0) [Mobile app]. Retrieved from Google Play Store. https://play.google.com/store/apps/details?id=com.bungkusit&hl=en&gl=US
- [5] (2021). Borzo (Version 2.80.0) [Mobile app]. Retrieved from Google Play Store. <https://play.google.com/store/apps/details?id=global.dostavista.courier&hl=en&gl=US>
- [7] (2020). SpeedGrocer(Version 1.4.3) [Mobile app]. Retrieved from Google Play Store. https://play.google.com/store/apps/details?id=com.cubixiapp.speedgrocer&hl=en&gl=US
- [8] P. Davachelvan, PK. Ragunath, S.Velmourougan, S. Kayalvizhi and R. Ravimohan, "Evolving A New Model (SDLC Model-2010) For Software Development Life Cycle (SDLC)," International Journal of Computer Science and Network Security, vol.10, no. 1, 2010.
- [9] S. Yassine, S. Kadry, and M.-A. Sicilia, "Methodology," in Analysing users' interactions with Khan Academy repositories, 1st ed., Cham, Switzerland: Springer, 2021, pp. 27–30.
- [10] S. Tockey, "Use case diagrams," How to Engineer Software, pp. 153–181, Nov. 2019.